1. Please prepare a NDSL console, workable flash cart and the r4i-sdhc flash cart with white screen problem.

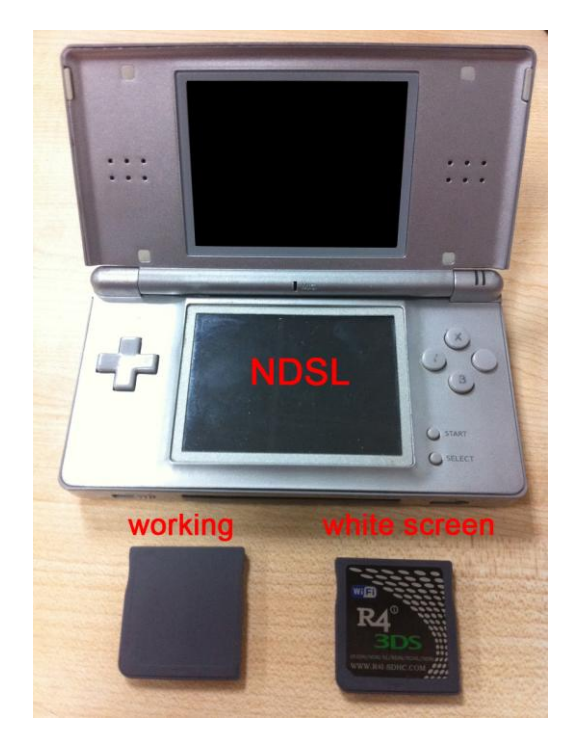

2. Download white screen fix software, unzip it and copy to the root directory of SD card. White screen fix software download from: <http://www.r4i-sdhc.com/FixWhiteScreen3dsv30.rar>

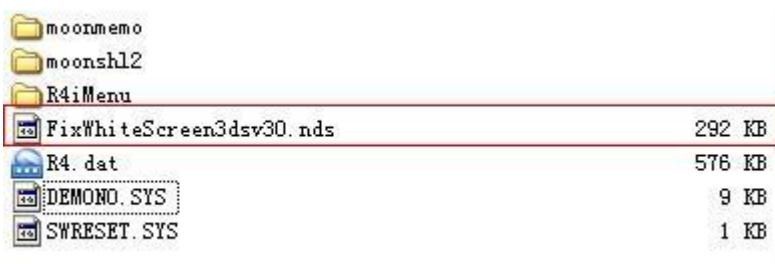

3. Plug-in the any workable flash cart to NDSL.

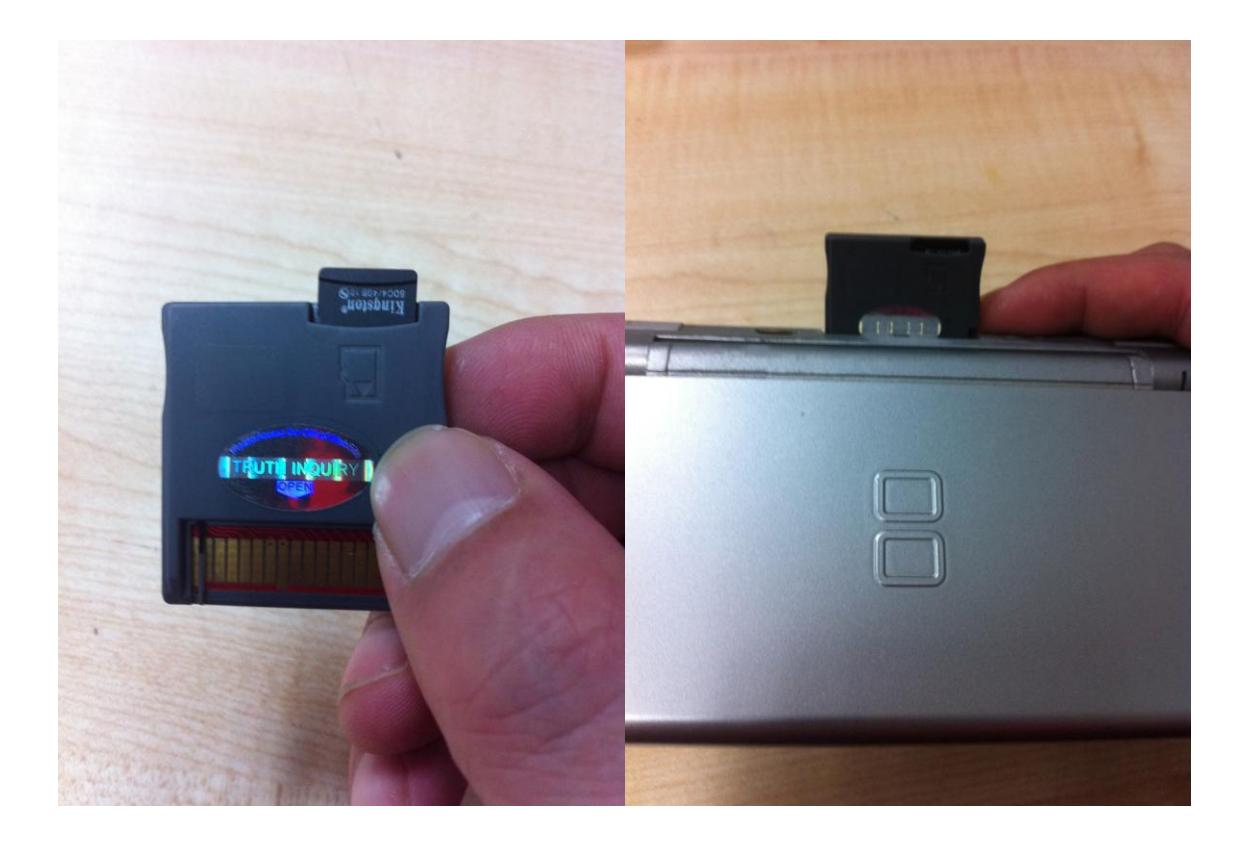

4. Go-to the "GAMES" menu.

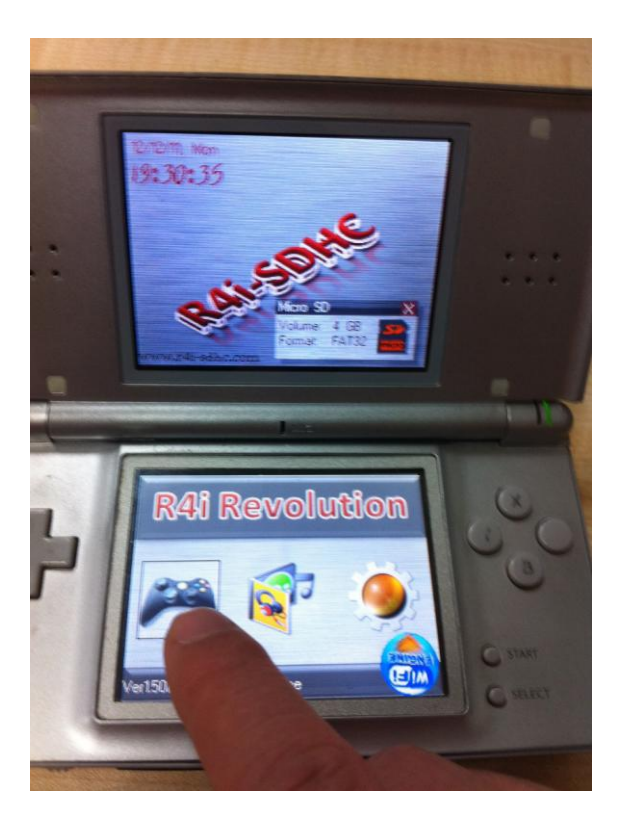

5. Execute the "FixWhiteScreen3dsv30", screen below will pop-up.

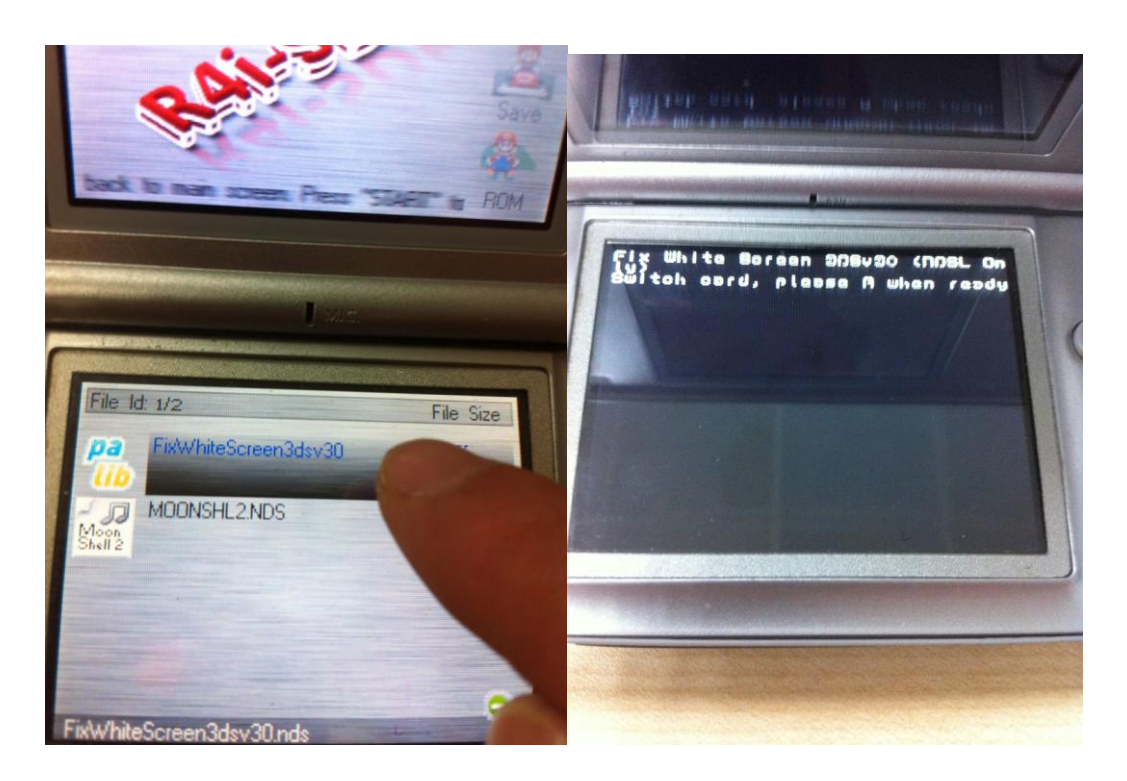

6. Do not shut down the power of the console. Replace the working flash cart with the problem r4i-sdhc white screen flash cart. Then press button "A" to start repairing. Attention: Do not insert micro SD card to the problem r4i-sdhc white screen flash cart during upgrading.

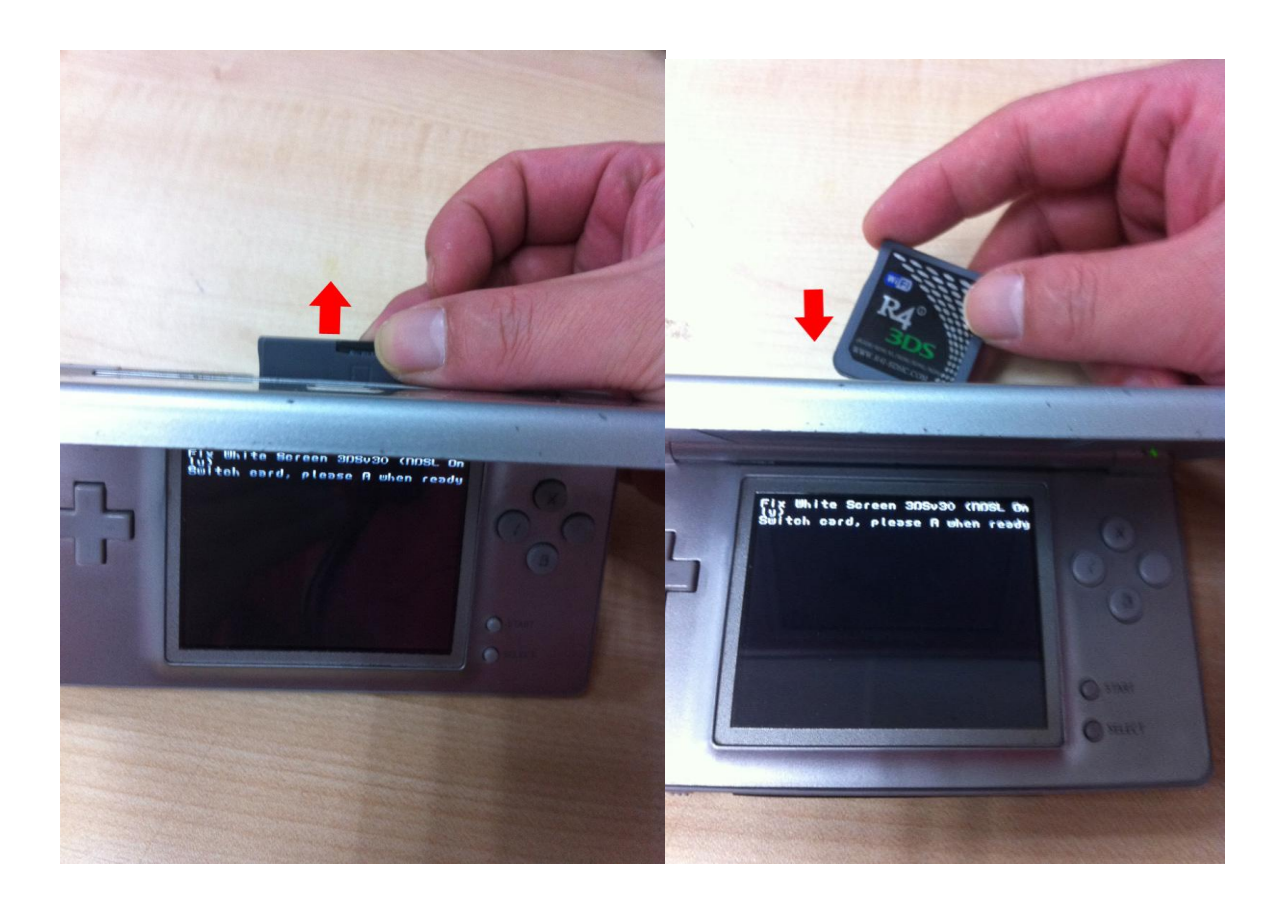

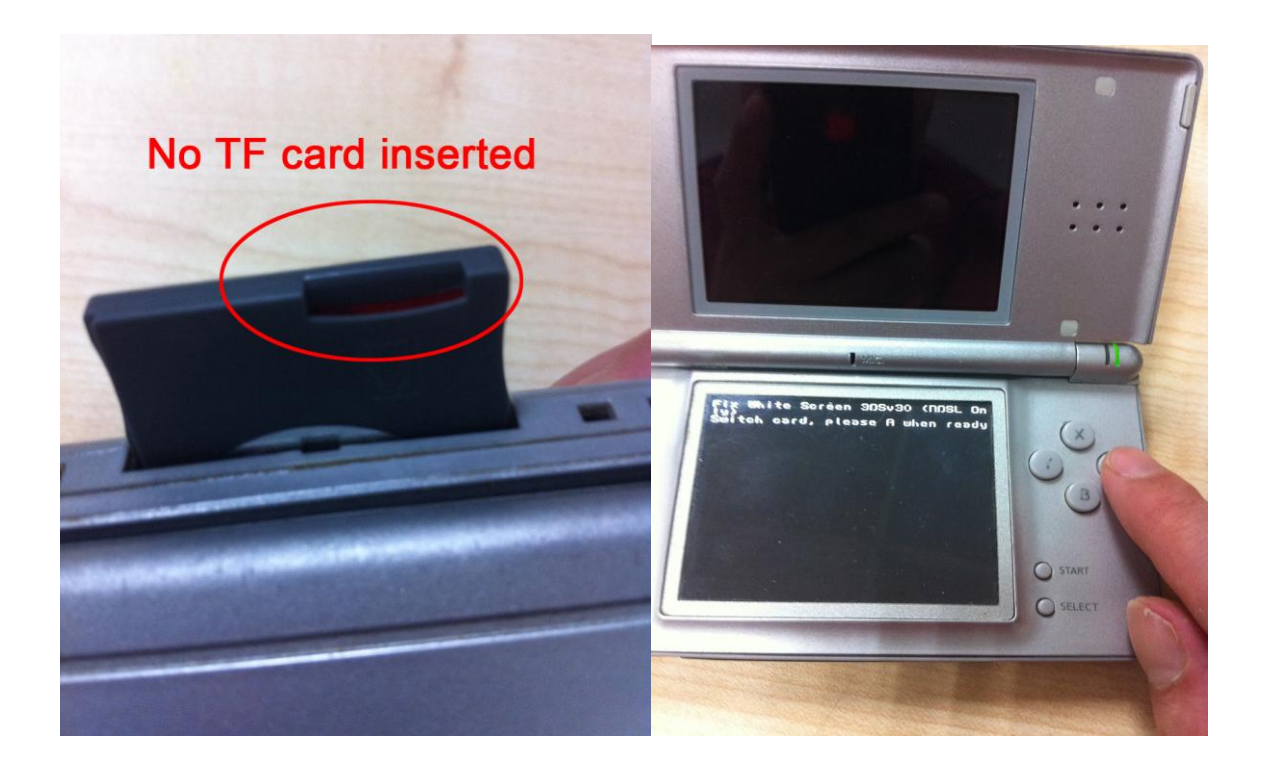

7. Repairing program start, makes sure NDSL console has enough power, and do not remove the flash cart during repairing process.

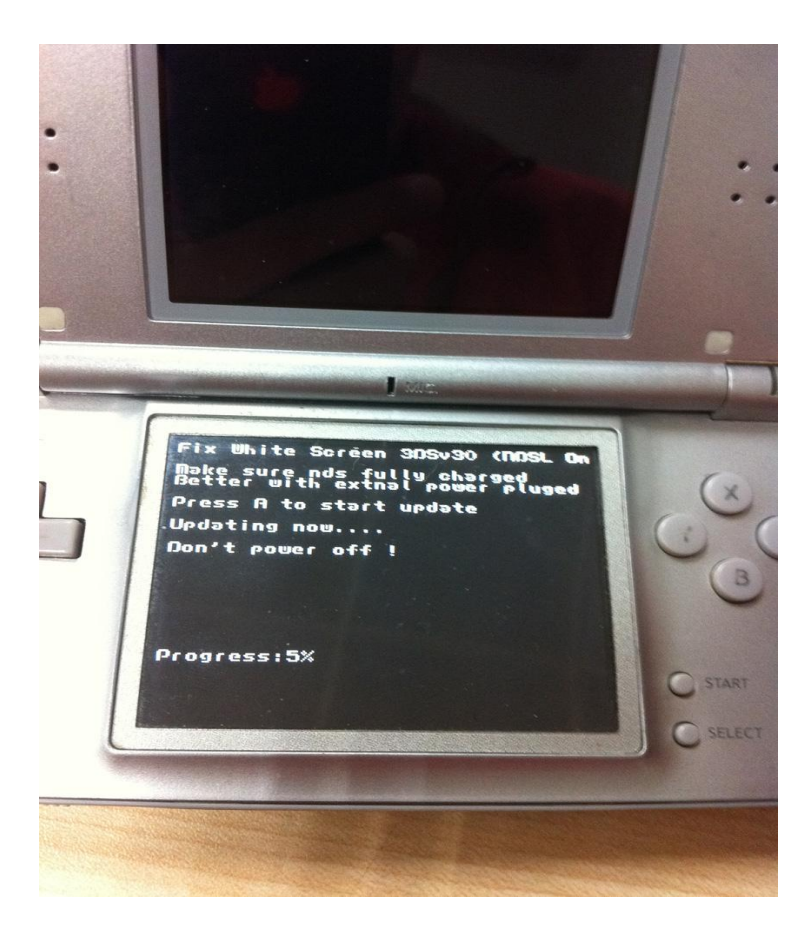

8. After couples minutes of waiting, once repairing done, used the v1.50b kernel to run 3DS V3.0

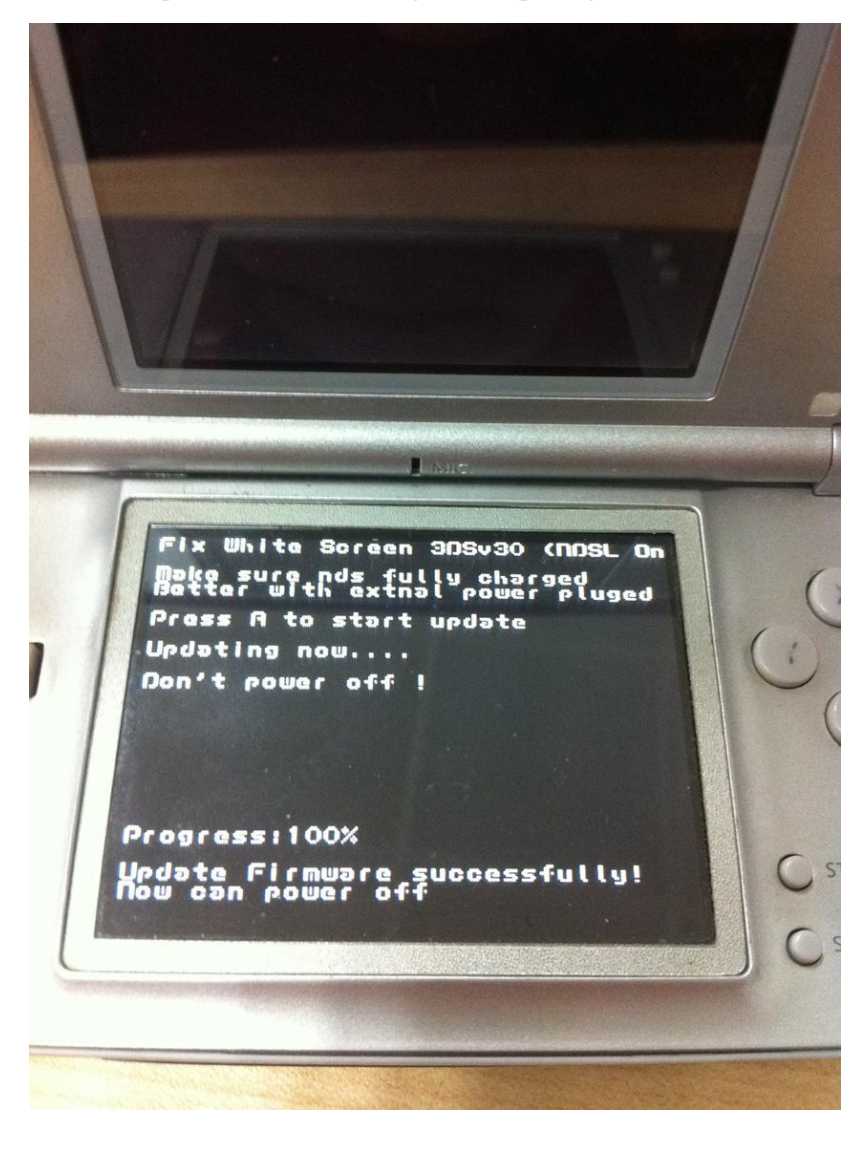